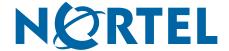

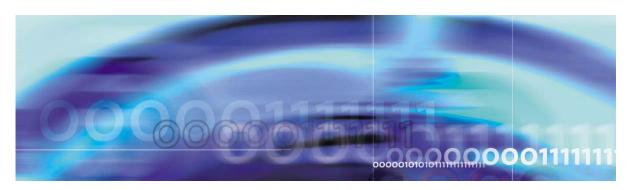

Nortel VPN Gateway

# Release Notes — Software Release 6.0.7

part number: 216372-R, May 2007

4655 Great America Parkway Santa Clara, CA 95054 Phone 1-800-4Nortel http://www.nortel.com Copyright © 2007 Nortel Networks. All rights reserved.

The information in this document is subject to change without notice. The statements, configurations, technical data, and recommendations in this document are believed to be accurate and reliable, but are presented without express or implied warranty. Users must take full responsibility for their applications of any products specified in this document. The information in this document is proprietary to Nortel Networks.

Nortel Application Switch, Nortel 2208, Nortel 2216, Nortel 2224, Nortel 2424 Nortel 2424-SSL, Nortel 3408, Nortel 180, Nortel 180e, Nortel 184, Nortel AD3, Nortel AD4, and ACEswitch are trademarks of Nortel, Inc. in the United States and certain other countries.

BEA, and WebLogic are registered trademarks of BEA Systems, Inc.

Netegrity SiteMinder<sup>®</sup> is a trademark of Netegrity, Inc.

Confidence Online is a trademark of WholeSecurity Inc. (acquired by Symantec Corporation).

RSA ClearTrust and RSA SecurID are trademarks of RSA Security Inc.

CryptoSwift® HSM is a registered trademark of Rainbow Technologies, Inc.

Portions of this manual are Copyright 2001 Rainbow Technologies, Inc. All rights reserved.

Any other trademarks appearing in this manual are owned by their respective companies.

#### **Export**

This product, software and related technology is subject to U.S. export control and may be subject to export or import regulations in other countries. Purchaser must strictly comply with all such laws and regulations. A license to export or reexport may be required by the U.S. Department of Commerce.

#### Licensing

This product includes software developed by the OpenSSL Project for use in the OpenSSL Toolkit (http://www.openssl.org/).

This product includes cryptographic software written by Eric Young (eay@cryptsoft.com).

This product includes software written by Tim Hudson (tjh@cryptsoft.com).

This product includes software developed by the Apache Software Foundation (http://www.apache.org/).

This product includes a TAP-Win32 driver derived from the CIPE-Win32 kernel driver, Copyright © Damion K. Wilson, and is licensed under the GPL.

See Appendix D, "License Information", in the User's Guide for more information

# Release notes

These Release Notes provide the latest information regarding your VPN Gateway (NVG) with version 6.0.7 software. This supplement lists the new features and modifies some information found in the complete documentation:

- VPN Gateway 6.0 User's Guide (part number 216368-D, April 2006)
- *VPN Gateway 6.0 Command Reference* (part number 216369-D, April 2006)
- VPN Gateway 6.0 Application Guide for SSL Acceleration (part number 216370-D, April 2006)
- VPN Gateway 6.0 CLI (Command Line Interface) Application Guide for VPN (part number 216371-D, April 2006)
- VPN Gateway 6.0 BBI (Browser-Based Interface) Application Guide for VPN (part number 217239-C, April 2006)
- VPN Gateway 6.0 VPN Administrator's Guide (part number 217238-C, April 2006)
- VPN Gateway 3050/3070 Hardware Installation Guide (part number 216213-B, March 2005)

# **Documentation download**

These manuals are available for download from Nortel's Customer Support Web site:

- 1. Point your browser to: http://www.nortel.com.
- 2. Under Support and Training, select Technical Support>Technical Documentation.
- 3. In the first step of the three-step Product Finder guide, choose 'Select from Product Families' in the list box.
- 4. Then select the following:

VPN Gateway ▶ VPN Gateway 3050/3070 ▶ Documentation

5. Click Go and select the desired document.

# New Features/Enhancements in Software Version 6.0.7

This section lists software features and enhancements added since version 6.0.5.

#### General

- Information deleted by IEWiper should not be recoverable using undelete tools. It is required to erase the browser cache and cookies permanently. (Q01529704)
- Requested Tools Tab for novice users without showing tools or advanced tabs on the display. (Q01497960)
- Static spaces after vpn/group numbers would truncate names to 14 characters. Dynamic spaces are now included after vpn/group numbers so more of name is visible with the dropdown list. (Q01497973)
- An enhancement has been added to provide an option to minimize the Java ND window after connection. (Q01531182)
- NVG. did not display disk space. (Q01614083)
- A requirement to generate a syslog for administrative reboot/halt. (Q01615079)
- A requirement to provide a log for administrative user session termination. (Q01616121)
- NVG did not generate a timestamp in the syslog. (Q01616123)

4 ■ Release notes 216372-R, May 2007

- A requirement that weak ciphers needed to be disabled by default. (Q01620841)
- Ability to add multiple port ranges in port forwarders rather than just individual ports has been incorporated. (Q01265255-01)

#### **Net Direct**

- Net Direct TCP HTTPS protocol is now used as default instead of encrypted UDP (Q01279172)
- NDIC now supports Client Certificate Authentication (Q01449072)
- Added support for URL obfuscation. To enable this feature from CLI use:

```
/cfg/vpn VPN-1/server/http/urlobscure
```

The URL obfuscation feature prevents the end user from seeing the internal URL. (Q01479231)

- When using the Net Direct installable client if you "switch users" on Windows XP the tunnel remains connected causing a potential security hole in the system. (Q01522124)
- Net Direct now remains active after the browser is closed. (Q01566125)
- Net Direct DHCP lease did not contain the client host name, this feature has been added to release 6.0.7. (Q01502274)
- Net Direct gateway now shows the true gateway connection. When connected with Net Direct, bringing up the status window showed the client gateway to be the next address in the IPPool rather than the true gateway being used by the client on the backend. (Q01309381)
- Administrator now has the ability to disable UDP mode for Net Direct. (Q01427056)
- NDIC now supports client certificate authentication either by itself or in conjunction with a secondary authentication method. (Q01449072

# **BBI (Browser-Based Management Interface)**

■ SSL VPN: Enhancement to prevent manual date/time change with NTP. (Q01031542)

# Software installation and upgrade notice

#### SSL VPN server software

The SSL VPN server software is delivered in two different forms, as described below.

SSL-6.0.7.0a-upgrade complete.pkg

Using this package is the preferred method for upgrading an existing SSL VPN cluster, as the upgrade is propagated across the cluster and all current configuration is preserved.

The upgrade procedure is described in "Performing Minor/Major Release Upgrades" in Chapter 4 in the *VPN Gateway User's Guide*.

**Note!** TFTP cannot be used when upgrading to version 6.0.7 from an earlier version.

■ SSL-6.0.7.0a-boot.img

Using this image will reset the NVG to its factory default configuration. It must be used when a NVG with different software installed is to be added to a cluster, to bring the additional device to the same software version as in the cluster before joining it to the cluster.

The software reinstall procedure is described in "Reinstalling the Software" in Chapter 3 in the VPN Gateway User's Guide.

**Note!** TFTP cannot be used when installing version 6.0.7 through the reinstall procedure.

#### Server software download

The server software is available for download from Nortel's Customer Support Web site. To access the site, proceed as follows:

- 1. Point your browser to: http://www.nortel.com.
- 2. Under Support and Training, select Technical Support>Software Downloads.
- 3. In the first step of the three-step Product Finder guide, choose 'Select from Product Families' in the list box. Then select the following:

VPN Gateway ▶ VPN Gateway 3050/3070 ▶ Software

- 4. Click Go and select the desired software release.
- 5. Downloading software requires that you enter the registered user name and password previously assigned to you by Nortel Customer Support.

If you are not a registered user at Nortel, click on **Register** on the left-hand column of the Nortel's Customer Support Web site, and follow the 5-step registration process.

6 ■ Release notes

#### **Nortel SSL VPN client**

The manually installable SSL VPN transparent client software is available on request. Contact Nortel Support.

The SSL VPN client comes in two versions:

- Version 1.1.0.4 (LSP client): Compatible with Windows 98, ME, NT (with IE 5 or later) Windows 2000 and XP.
- Version 1.5.0.9 (TDI client): Compatible with Windows 2000 and XP.

# **Nortel IPsec VPN client (formerly Contivity)**

The IPsec VPN client software can be downloaded from Nortel's Customer Support Web site. In the three-step Product Finder guide, select **Contivity VPN Client Software.** 

# Disk repartitioning required for version 5.x or later on NAS 2424-SSL

This applies to the Nortel Application Switch 2424-SSL delivered with a software version prior to 5.0 pre-installed.

In the following text, 5.x should be interpreted as 5.x or later.

On this system, the existing disk partitioning does not allow for a 5.x version to be installed simultaneously with version 4.x. It isn't possible to do a standard upgrade from 4.x to 5.x, or from one version of 5.x to another. Software reinstall using a 5.x version is still possible.

Hence, the following applies regarding standard upgrade to version 5.x from versions prior to 5.0 for clusters that include a system of the above type:

| Current version       | Procedure                                                               |
|-----------------------|-------------------------------------------------------------------------|
| Prior to 4.2.1.11     | Upgrade to 4.2.1.11 or later 4.x, repartition, and then upgrade to 5.x. |
| 4.2.1.11 or later 4.x | Repartition before upgrade to 5.x.                                      |

When 5.x is installed, the /boot/software/download command will give an error if one or more systems of the above type are running in the cluster, listing the hosts that need disk repartitioning.

To support the repartitioning procedure, the following commands are present as of version 4.2.1.11:

- /boot/software/repartcheck
   Checks for and reports hosts in the cluster that need repartitioning.
- /boot/repartitionInitiates repartitioning for the local host.
- /cfg/sys/cluster/host #/repartition (in version 4.2)
  /cfg/sys/host #/repartition (in version 5.x)
  Initiates repartitioning for the given host (which must be running).

These commands are "hidden", i.e. not shown in the menu or considered for auto-completion through <TAB>, since they shouldn't be used in normal operation. During the repartition, which includes two automatic reboots, the host will effectively be out of service.

The time required for the repartition is approximately 7-10 minutes.

**NOTE** – It is vitally important to avoid power cycle, reset, or any other manually initiated reboot of the host while the repartition procedure is running - this may lead to a totally non-functional system.

**NOTE** – After repartition is completed, it will not be possible to downgrade to software versions prior to 4.2.1.8, even through software reinstall.

**NOTE** – When doing the repartition after an upgrade, the new SW version must be "permanent" (see Chapter 4 of the User's Guide) before the repartitioning is started. If the repartitioning is started while the new SW version is "current", the system will be nonfunctional after repartitioning, requiring a complete SW reinstall using the boot.img.

# **Upgrading from versions earlier than 2.0.11.15**

If you are currently running a software version earlier than 2.0.11.15, upgrade to version 2.0.11.15 (or a later 2.0.11.x version) prior to upgrading to version 6.x. The "intermediate" upgrade to version 2.0.11.15 is necessary in order to maintain your current configuration, and to provide reliable fallback in case the upgrade should fail.

8 ■ Release notes

### Downgrading to versions prior to 5.1.5.4

NVG clusters running software version 6.0 or later cannot be downgraded directly to software versions prior to 5.1.5.4. This is due to changes in the internal database format. To downgrade such a cluster to a version lower than 5.1.5.4, first perform an intermediate downgrade to 5.1.5.4 (or later 5.x).

### Downgrading to 5.1.5.4 or later

- If a ClearTrust authentication scheme has been configured, downgrading to a version prior to 6.x will fail. Delete the ClearTrust authentication scheme before downgrading.
- In version 6.x, several IP pools may exist for a VPN. In version 5.x, only one IP pool per VPN may exist in the configuration. On downgrading from 6.x or later to 5.1.5.4 or later 5.x, the settings for the default IP pool in the 6.x configuration will be kept in the 5.x configuration, provided the default IP pool is of the type local. The Net Direct and IPsec network attributes are configured accordingly. If the default IP pool in the 6.x configuration is not of the type local, the first found local IP pool (lowest number) is selected to form the IP pool in the 5.x configuration. If no local IP pool is found, the IP pool will be disabled in the 5.x configuration.
- The TunnelGuard features introduced in 6.0 will be filtered out during the downgrade.
- If Net Direct, IE Wiper and/or Citrix Metaframe support has been set to group, the setting will be changed to the respective default value.

# Reload license after upgrade

In version 6.0 and later, the default license has been increased from 10 to 50 concurrent users, for SSL and IPsec connections. On upgrades from earlier versions where additional licenses (besides the default license) have been loaded to the devices, the additional license must be reloaded in order to make use of the extra 40 number of users in the default license.

# Supported hardware platforms

The 6.0.7 server software is currently supported on the following hardware platforms:

- Nortel VPN Gateway 3050
- Nortel VPN Gateway 3070
- Nortel Application Switch 2424-SSL
- Nortel SSL VPN Module 1000

# Software - support on hardware that has reached MD (Manufacture Discontinued) product status

Software releases may operate on Hardware that has reached MD (Manufacture Discontinued) Product Status. In this situation, the Software will be supported as per the Software Standard Life Cycle Support Practice - but not to exceed twelve (12) months from date of Hardware MD (Manufacture Discontinued) and is limited to supporting only the current software release on HW at time of MD declaration.

According to the above principle, the hardware models Nortel SSL Accelerator 310, 410 and 310-FIPS are not supported from NVG release 6.0 and onwards.

10 ■ Release notes 216372-R, May 2007

# **Fixes**

This section lists fixes added since version 6.0.5.

#### General

- SSL VPN 3050 v6.0.5 HTML rewrite problem. After upgrading the NVG software to 6.0.5 from 6.0.3, some links were being incorrectly processed by the HTML rewriter, resulting in some pages in internal websites being inaccessible to VPN Gateway users. This resulted in the Portal responding with a "Not Found" error, as the page was attempted to be retrieved from the VPN Gateway itself, instead of the back-end web server. (Q01564715)
- VPN 3050 6.x content rewrite problem existed. When the SSL device was performing a page re-write, instead of getting correct http an "HTTP 404 error page not found" message was displayed. (Q01460566)
- OpenSSL vulnerability issues Denial of Service Attacks. Resolved the issue of DoS attacks relevant to client authentication. (Q01472955, Q01559419)
- Web app failures after upgrading to 6.0.5. After upgrading the Application, icons showed as Xs, the Crystal Reports link failed to work, and the application ran very slowly. (Q01565698)
- Unable to return IP address through SBR Radius, the primary rad\_netattr field overwrote the secondary rad\_netattr record in the session cache.(Q01565880)
- HTTP Host header was corrupted by SSL accelerator causing HTTP code 404 error. (Q01528238-01)
- VPN Gateway corrupted HTML files of lengths greater than 64K. (Q01480610-01)
- VPN Gateway failed to rewrite dynamic javascript. (Q01598751)
- Web page login was not being properly parsed. (Q01500641)
- SSL statistics did not update for additional SSL server vips. (Q01545318)

# **BBI (Browser-Based Management Interface)**

■ BBI would copy default group values to an anonymous group. (Q01515621)

#### **Portal**

- NTLM Authentication failed with Java Applet Port Forwarder. When the java applet port forwarder was launched from the NVG Portal page, proxy authentication when set to NTLM failed. (Q01606897)
- OWA 2k3 was missing two trash icons when accessed through NVG. When the Deleted Items icon was selected from the left hand menu, there was supposed to be 2 icons above the message list pane. One for "Empty Deleted Items" and the other for "Recover Deleted Items". Both of these icons were missing when accessing OWA through the Portal. Also, when right clicking on the Deleted Items, an "Empty Deleted Items" selection in the drop down menu was also missing. (Q01476136-01)
- OWA 5.5 iauto breaks if client logs out from OWA. After a login, if the user clicked on the iauto link, it worked the first time. If the user closed the browser window and clicked on the iauto link again, it still worked. It would stop working if the user clicked the logout button in OWA. The user was redirected to the be\_auth.yaws and had to re-enter the user-name/password. (Q01450702)
- Citrix local client was not being used with iauto and failed back to using the java client. When iauto was used for Citrix links, the clientdetect script did not run and the client reverted to using the java client rather than the local client as the icaClientAvailable=true cookie was never sent. When using a regular internal link, the clientdetect worked correctly. (Q01457212)
- MRTG graphic did not show the tree structure on the display. The directory tree didn't appear when the graphic display was viewed. (Q01464384)
- VPN 3050 5.1.5 Session remained after Idle Time. Some sessions remained open when there was no traffic. TTL(Active Time) of the problem session was being updated every 7 8 minutes, so that it was not deleted. (Q01465914)
- VPN 3050 6.0 When connected through SSL, remote users found disk space was showing very low after accessing the Portal of the 3050 with IEcache Wiper enabled in the config. Disabling the IEwiper removed the problem but then no local cache wipes would occur leading to a possible security issue. (Q01587272)
- VPN 3050 6.0 Internal links were not loading causing a possible rewrite issue. The same links worked fine when accessed outside the Portal (i.e. without going through the Portal) or when port forwarder was used instead of internal links. (Q01522716)
- SSL VPN Portal links were not working. When clicking a specific link on the Portal page and following it to other links and trying to log on to the FMS application, a page popped up that said "The page cannot be displayed". This worked when following the same path when connected to the local intranet. (Q01489842)

- Chinese directory which include special Chinese characters could not be accessed from Portal SMB service. (Q01448024)
- ESS Application failed after upgrading to release 6.0.5. (Q01561899)
- The URL obscure function would break the Portal home page with internal links issue. (Q01573279)
- SSL VPN 6.0 Performance issue existed with Java SSH/Telnet Applet running on MAC and Windows Platforms. The reason was because a thread was being used to write the data from the java applet to the SSL socket that was used to connect to the NVG. Thus whenever data was written from the applet, it was piped to the thread which reads this data and sends it across to the SSL socket.. (Q01350513, Q01500272)
- Expired passwords are being accepted with Active Directory authentication and being sent to the Portal. (Q01507062)
- Re-write of JavaScript functions using "TOP" failed. Calls within JavaScript that made use of top.xxx would fail and pages would not display as expected when parsed by the rewrite engine. (Q01593744)
- SSL\_OP\_NETSCAPE\_REUSE\_CIPHER\_CHANGE\_BUG was included by default in SSL\_OP\_ALL. The SSL\_OP\_NETSCAPE\_REUSE\_CIPHER\_CHANGE\_BUG option is now masked out where ever the SSL\_OP\_ALL is used. (Q01488657)
- Swedish characters in Active Directory passwords are not recognized. When using Swedish characters in the domain password it was not possible to use an SMB link. The characters were ÅÄÖ and åäö. The password, directories, and documents that have these characters (could not be opened). (Q01497509)
- When using the Japanese template the IE CacheWiper message displayed garbled characters. (Q01504940)
- NVG 3050/3070 failed to properly rewrite an intranet link resulting in erroneous displays on the SSL user web page. (Q01357356-01)
- Port forwarder failed with errors when using the SSL chain Certificate. (Q01128789-01)

#### **Net Direct**

- NDIC v6.0.3 Windows DNS suffix may not be updated after successful connection. (Q01500368)
- Net Direct would not launch with SecureRemote installed. (Q01409539)
- NDIC:error "Destination unreachable" when user entered the wrong password at logon. This error message was misleading, and has been changed to reflect incorrect password entry. (Q01452601)

- Net Direct was writing multiple entries into Windows Registry (W2K, XP, and Vista) and not deleting older entries automatically. The registry entries would only be deleted when Net Direct was uninstalled. This increased the registry file size and impacted Windows operation. (Q01488611)
- When Net Direct attempted to access links behind a proxy through the VPN gateway with Splitnets and Splittun defined, if the links were not accessible due to toplogy restrictions access to proxy links would break traffic. (Q01581966)
- Non-administrator Windows user who is a member of the local user group cannot start Net Direct. The client user without administrator privilidges on the local PC failed to launch the downloadable Net Direct from the VPN Portal. (Q01470554)
- Inconsistency existed in the use of the http proxy for non-admin users when loading Net Direct (Q01525557)
- The Net Direct Installable Client (NDIC) left registry information following the "successful" termination of a client connection. This data should be considered secure and is now removed from the registry following disconnection from a Portal. (Q01500366)
- NDIC garbage data was displayed under WINS adapter if the Net Direct IP pool was not configured with the WINS server IPs. (Q01500365)
- NDIC did not connect to additional VPN Gateways when the first gateway was unresponsive. (Q01531149)
- Installable Net Direct on a Hyper Threading workstation failed to connect error, with a "Destination Unreachable" message. (Q01491287)

14 ■ Release notes 216372-R, May 2007

# **Known limitations**

# **Browser Requirements**

#### Basic Portal Access (no applets)

When using the NVG software for basic Portal access, that is when not using the applets (see below), the following browsers are recommended:

- Internet Explorer 5 or later
- Mozilla 1.1 or later
- Netscape 4 or later
- Firefox
- Opera
- Safari 2.0

#### **Applet Support**

To support the Telnet/SSH Access, HTTP Proxy, FTP Proxy, Port forwarder applets (available on the Portal's Advanced tab) and the Citrix Metaframe applet, the following browser and Java combinations are recommended:

#### ■ Windows:

Internet Explorer 5 or later with Sun's JRE 1.4.2 or later Mozilla 1.5 or later with Sun's JRE 1.4.2 or later Firefox with Sun's JRE 1.4.2 or later

#### ■ Unix/Linux:

Mozilla 1.5 or later with Sun's JRE 1.4.2 or later Firefox with Sun's JRE 1.4.2 or later

#### Mac OS X:

Safari 2.0 with Sun's JRE 1.4.2 or later

#### **Tunnel Guard Applet Support**

To support the Tunnel Guard SSL applet (used for checking the client machine), Internet Explorer 5.5 or later is recommended.

The following browsers support the Tunnel Guard management applet (used for configuring SRS rules):

Windows:

Internet Explorer 5.5 or later Netscape Navigator 7.1 or later Mozilla 1.5 or later Firefox 1.0 Java 1.4.2 or later is required

#### **BBI Support**

Configuration through the Browser-Based Management Interface (BBI) is supported when the following browsers are used:

■ Windows:

Internet Explorer 5.5 or later Netscape Navigator 7.1 or later Mozilla 1.5 or later Firefox 1.0

■ Unix/Linux:

Netscape Navigator 7.1 or later Mozilla 1.5 or later

#### **Net Direct Client**

The Net Direct client is supported using the following browser and platform combinations:

- Internet Explorer on Windows 2000 and XP.
- Firefox on Linux, Windows 2000 and XP.
- Safari 2.0 on Mac OS version 10.4

The following Linux distributions have been verified to support Net Direct and Firefox:

- Fedora Core 2
- Fedora Core 3
- Fedora Core 4
- Red Hat 9.0
- Knoppix 4.0.2
- SUSE 10.0

#### Other Limitations

- The installable Net Direct client is not available for Linux and Mac OS X.
- Caching of Net Direct components is not supported for Linux and Mac OS X.

- The Net Direct mobility capabilities are not supported for Linux and Mac OS X.
- The split tunneling modes enabled\_inverse and disabled are not supported for Mac OS X. For non-supported split tunneling modes, Net Direct falls back to the enabled inverse local mode.
- The split tunneling mode enabled\_inverse is not supported for Linux. For non-supported split tunneling modes, Net Direct falls back to the enabled\_inverse\_local mode.
- If the remote user has proxy settings configured in Internet Explorer and split tunneling is enabled, Net Direct will use the proxy settings but split tunneling will be disabled, i.e all traffic will be tunneled
- When using Net Direct on Linux and Mac OS X, the DNS server(s) specified on the NVG (in the IP pool or under /cfg/sys/dns/servers) must be able to resolve all host names that should be accessible (internal as well as external host names). This is because no external DNS server will be used as fallback.
- Downloading and installing Net Direct on Windows, requires the user to be administrator on his/her PC. For users that are not administrators, the Windows administrator user name and password can be stored (on group level) on the NVG. If the user is not administrator and the credentials are not stored on the NVG, the user will be prompted for the Windows administrator user name and password upon downloading Net Direct.
- Downloading and installing Net Direct on Mac OS X requires the user to be member of the admin group. If the user is not a member of the admin group or enters the wrong password when prompted, he/she can log in with the root password as an alternative option. This in its turn requires that the user account is authorized to perform the command su root.
- Downloading and installing Net Direct on Linux requires the user to be root user or see to it that the user account is authorized to perform the command su root. If the user is not running as root when attempting to download Net Direct, a window is displayed prompting the user for the root password.

# **Tunnel Guard Agent**

Version TG\_1.1.2.0\_001 of the *installed* Tunnel Guard agent is the minimum requirement for use with the Nortel IPsec VPN client (formerly the Contivity VPN client).

# Nortel IPsec VPN Client (formerly Contivity VPN Client)

For IPsec termination on the NVG, the following Nortel IPsec VPN client versions have been tested: 4.15, 4.86, 4.91, 5.01, 5.11 6.1 and 6.1.0.102.

For use with the Portal's Full Access feature, version 4.91 and later are supported.

#### **Nortel SSL VPN Client**

The installable SSL VPN client comes in two versions:

- Version 1.1.0.4 (LSP client): Compatible with Windows 98, ME, NT (with IE 5 or later), and XP. This client does not support UDP.
- Version 1.5.0.9 (TDI client): Compatible with Windows 2000 and XP. This client supports UDP as well as TCP. Native Microsoft Outlook is not supported because not fully qualified domain names cannot be resolved.
- The NVG software includes commands for allowing/rejecting access for certain SSL VPN clients, based on client version and which operating system the client currently runs on. These commands have been added as a preparation for future releases of the TDI/LSP clients, where the clients will be capable of sending version number and OS version to the NVG. Until the new TDI/LSP clients are released, existing TDI/LSP clients will be regarded as "old clients".

CLI path: /cfg/vpn #/sslclient/tdiclient and lspclient (these commands currently have no effect) and cfg/vpn #/sslclient/oldclients

**BBI path**: VPN Gateways>VPN Client>TDI Client and LSP Client (these options currently have no effect) and VPN Gateways>VPN Client>Old Clients

#### **Portal**

- When accessing an FTP server through the NVG Portal, the maximum supported file size is 2 gigabytes. (Q01435793)
- Sun's JRE earlier than 1.4 cannot download any applets from the NVG if the device has been setup to use a key length above 4096. This is supported in the native Microsoft JVM and may be supported in Sun's JRE 1.5 (yet unclear).
- Proxy chaining (option to specify an intermediate HTTP Proxy host and port, e.g. for the Portal's Telnet/SSH and Custom Port forwarder features) is only supported if SSL is enabled on the Portal server.
- Proxy chaining is not supported for the Outlook Port forwarder feature.
- Microsoft Outlook 2003 is not supported when using the Outlook Port forwarder in combination with Exchange 2003.
- Running the Outlook Port forwarder on a Windows 2000 client requires installing the latest service pack for the operating system.

- Applications using *dynamic* UDP port number allocation (e.g. NetMeeting, FTP and all streaming media) are not supported by the Port forwarder feature. Applications using *static* port number allocation (e.g. DNS, SNMP) are supported.
- When specifying a URL without a path for an iauto (automatic login) link, e.g. http://www.example.com, enter the URL as http://www.example.com/. This will ensure that the root path is implied in the link. Iauto links are created using the /cfq/vpn #/linkset #/link #/iauto command.
- When an iauto link should be used for login to web servers using two-tier basic authentication with domain (i.e. one field for domain\user and one for password), the /cfg /vpn #/linkset #/link #/iauto/mode command must be set to add domain.
- Creating a Port forwarder link for mapping a network drive is not supported on Windows 98 and XP clients.
- The features available on the Portal's Advanced tab (i.e. Telnet/SSH access, HTTP Proxy and Port forwarder) are supported only with SSL v3 and cipher type RC4-MD5.
- The features available on the Portal's Advanced tab are not supported for the TLS protocol.
- To create a Port forwarder link for mapping a network drive and the link is to be used on a Windows 2003 server acting as client port 445 has to be used instead of the suggested port 139. On the Windows 2003 server, port 445 should be disabled by following these steps:
  - $\square$  Click Start, select Run and enter regedit. The registry editor is started.
  - □ Locate and select the following key: HKLM\System\CurrentControlSet\Services\NetBT\Parameters.
  - □ On the right panel, double-click the TransportBindName entry.
  - $\hfill \square$  In the Edit string dialog, delete the displayed value. No value should be specified.
  - □ Click OK, exit the registry editor and restart the computer.
- Some SSH versions may not be supported when using the SSH feature on the Portal's Advanced tab, e.g. Alteon 184 SSH-1.5-1.2.27.
- Some of Microsoft's Telnet server versions may not be supported when using the Telnet feature on the Portal's Advanced tab.
- To create a WTS port forwarder link that works on Windows XP systems that have not yet been upgraded to Service Pack 2, configure the port forwarder to listen on 127.0.0.2 instead of 127.0.0.1 (localhost). Then configure the Remote Desktop client to connect to

127.0.0.2. With the Windows XP SP2 version of the Remote Desktop client, it is possible to connect to 127.0.0.1 (localhost) as long as the port being used is other than the default (3389). Note that connections through 127.0.0.2 do not work on Windows XP SP2.

- JVM 1.5 and later includes support for using the browser's certificate database. If the NVG is set to ask for client certificates, any Java applet started during a Portal session may display a window asking for a client certificate, even though the user has already logged in to the Portal with a client certificate. The solution is to click Cancel without selecting a certificate.
- Some web applications, if started, takes over existing instances of Internet Explorer, which may cause problems for the Portal session. For example, if the Portal page is reused by a web application and the Net Direct client is running, the client will be shut down. To solve this problem in IE, go to Tools>Internet options. On the Advanced tab, under Browsing, disable the setting "Reuse windows for launching shortcuts".

# **SSL VPN Module 1000 (SVM 1000)**

When using the BBI (Browser-Based Management Interface) to configure the SVM 1000, some options in the BBI are available but not supported. The following features in the NVG software are not supported on the SVM 1000:

Local authentication.

**BBI path:** VPN Gateways>Authentication>Local

Standalone mode.

**BBI path:** VPN Gateways>Gateway Setup>Standalone and SSL Offload>Servers>General (Standalone Mode)

Transparent proxy mode.

**BBI path:** SSL Offload>Servers>General (Transparent Proxy Mode)

Tunnel Guard Agent settings.

**BBI path:** VPN Gateways>TunnelGuard>Agent

#### General

- A maximum of 32,000 sessions is allowed on the NVG 3070 with 2 GB RAM.
- The license is not part of the configuration and will not be included when exporting the configuration using the /cfg/ptcfg command. If a configuration is deleted, the license will be deleted as well.

■ When using the IPsec VPN client together with the installed Tunnel Guard agent, the result of the Tunnel Guard check cannot lead to an IP address being allocated from an IP pool that is assigned to an extended profile. This is because the IP address has to be allocated before the Tunnel Guard check is run.

Release notes ■ 21 216372-R, May 2007

# **Known Issues**

This section lists known issues with the NVG software.

- For the Full Access feature (available on the Portal's Access tab) to work, the fully qualified domain name (FQDN) of the VPN *must* be specified as the server alias in the SSL VPN client (Servers tab>Add>Alias field). (CR Q01043664)
- Problem with Internet Explorer version 6.0.2800.1106.xpsp2\_gdr.040517-1325. When HTTPS is used, this version of Internet Explorer does not permit download of files that require an external program for processing, or that should be saved in the file system (e.g. files with extension .txt, .exe, .zip), even if the SSL VPN server HTTP setting of addnostore is set to off. Thus it cannot be used to download such files through the Portal.
- When running Net Direct on Knoppix, the tun device node must be set up manually. To do that, run the following commands as root:

```
mkdir /dev/net
mknod /dev/net/tun c 10 200
(CR Q01281449)
```

When running Net Direct on Linux, root must be enabled on the remote user's machine and the administrator must see to it that the user account is authorized to use the command su root.

(CR O01278965)

- The installed Net Direct client does not support client security checks using the *installed* Tunnel Guard agent. If a user tries to connect to a VPN for which Tunnel Guard is enabled, the user cannot log in to that VPN if using the installed Net Direct client. This will be fixed in a coming patch release.
- The Tunnel Guard applet (client security check launched from the Portal) is not applicable when accessing a VPN using *installed* VPN clients. (CR Q01297451)
- Net Direct on Windows may not be compatible with some Internet security software for clients. This will be fixed in a future patch release.
- Inconsistent ClearTrust SSO (single sign-on) behaviour. When a user connects to the NVG Portal after having received a ClearTrust single sign-on session cookie from another ClearTrust-enabled web agent (not the NVG), the Portal login page should be bypassed,

- i.e. the single sign-on cookie should be validated against the NVG. This only happens the first time the user connects to the NVG Portal, subsequent attempts fail. (CR Q01341726)
- If several ClearTrust authorization servers or dispatchers are configured on the NVG, the server pools are not refreshed. For example, if a previously failed server is up and running again, this is not reflected in the server pool list. In a coming patch release, the ClearTrust server pools on the NVG will be refreshed periodically. (CR Q01341793)
- Changing the system time in the Minute list box in the BBI (Cluster>Time) to 15 or a higher value generates an error message and may cause the BBI to hang. (CR Q01341831)
- On Linux (SUSE 10.0) and Firefox, when starting Net Direct from the Portal, the message "Net Direct already running" may be displayed in the Java applet window although Net Direct has not been started. When this occurs, Net Direct cannot be started.
- When configuring the parameters for the downloadable Net Direct client, the administrator has the option to suppress display of the default license agreement. The following applies when the license agreement is suppressed (the text will be added to the relevant sections in the manuals in the next release):
  IMPORTANT: By suppressing presentation of the Nortel Software License Agreement you agree to accept the terms of the agreement on behalf of the users receiving the client software from you. If you do not wish to accept the license terms on behalf of the users, then do not suppress presentation of the agreement.
- For Net Direct, if the administrator password configured on the NVG does not match the Windows PC client's password, the browser can in some cases be closed.
- After performing an upgrade the "securecook" value should be set to "OFF" in SSL acceleration mode. (Q01452086)
  - If you are upgrading from a version older than 4.2.1.25, after the upgrade, the "secure cookie" option will be automatically enabled for all existing SSL servers (/cfg/ssl/server #/http/securecookie). This will cause problems for web sites that want to share the cookies between http and https sessions. If this happens, you must disable the securecookie option manually.
- If a remote user runs an old version of the installable Net Direct client, the client should be able to detect this upon connecting to NVG and a dialog where the user can choose to update the client or continue with the old version should be presented. In this release the dialog is not displayed.

VPN Gateway 6.0.7 Release Notes

24 ■ Release notes 216372-R, May 2007

### Nortel VPN Gateway - Release Notes - Software Release 6.0.7

#### **VPN** Gateway

Release 6.0.7

Document Number: 216372-R
Document Status: Standard
Document Version: 01.00
Part Code: 216372-R
Release Date: May 2007

Copyright © Nortel Networks Limited 2007 AllI Rights Reserved

The information in this document is subject to change without notice. The statements, configurations, technical data, and recommendations in this document are believed to be accurate and reliable, but are presented without express or implied warranty. Users must take full responsibility for their applications of any products specified in this document. The information in this document is proprietary to Nortel Networks.

\*Nortel, Nortel (Logo), the Globemark, and This is the way, This is Nortel (Design mark) are trademarks of Nortel Networks.

\*Microsoft, MS, MS-DOS, Windows, and Windows NT are registered trademarks of Microsoft Corporation.

All other trademarks and registered trademarks are the property of their respective owners.

To provide feedback, or to report a problem in this document, go to www.nortel.com/documentfeedback.

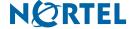